## **TSC Kindergarten Online Registration**

- 1. The first thing you need is an access id and access password for your child. Please contact your child's school to obtain this information if you do not already have it.
- 2. Go to any computer with internet access and go to the following address: <http://www.tscschools.net/>

Kindergarten

- 3. From the website, click on the **Registration** button on the right side of your screen. This should take you to the TSC PowerSchool Parent Portal.
- 4. If you have not already created a login (other children already in TSC), scroll down to the 'Create an Account' section and  $\frac{1}{2}$  Create Account  $\frac{1}{2}$  link.

5. Complete the information as described below:

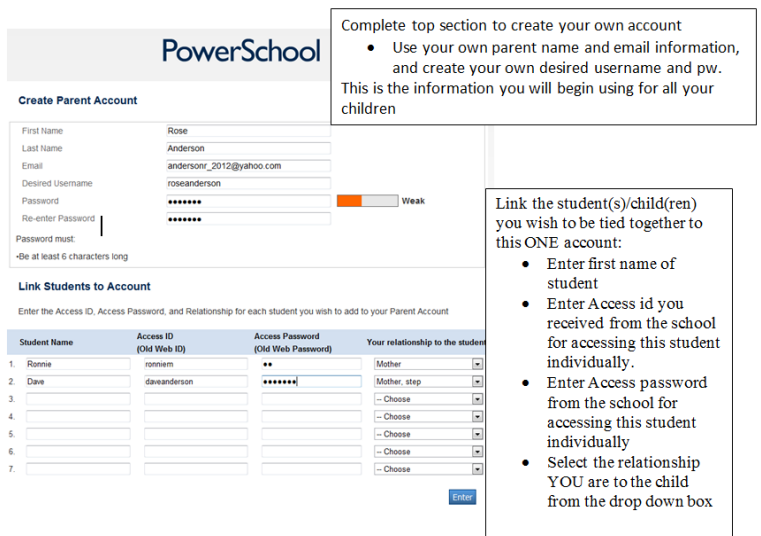

- 6. Click Enter when finished.
- 7. If your creation was successful, you will be directed to the login page. Begin using your newly created username and password.
- 8. Be sure your child's name is highlighted in the blue bar (correct name next to the 'current student') and click on the

**Online Registration** link at the top.

Complete this child's registration

- 9. Complete all the screens thoroughly. On the last screen, be sure you click the in order to save all data.
- 10. Meal Applications cannot be completed until mid July, you will need to keep your username and password to re-enter at that time.
- 11. Book Rental fees cannot be paid online until mid July, you will need to keep your username and password to re-enter at that time.
- 12. This same username and password will be used to view grades and attendance for your child, as well.